# FutureNet CB-100/PA

産業用 PoE スイッチ

ユーザーズマニュアル

Version 1.0.0

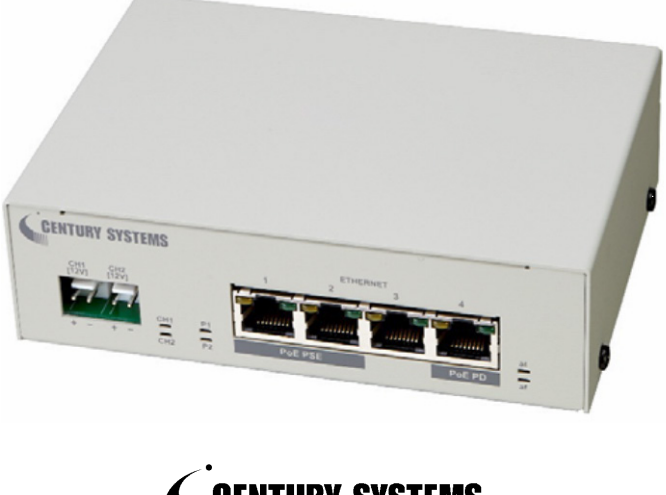

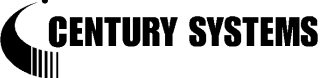

このたびは FutureNet CB-100/PA をご購入いただきまして、誠にありがとうございます。

本書は FutureNet CB-100/PA の取り扱い方法について説明しています。

本書には、本製品を安全に使用していただくための重要な情報が記載されています。ご使用の前に本書を よくお読みになり、正しくお使いいただけますようお願い致します。

#### ■商標について

FutureNet は、センチュリー・システムズ株式会社の商標です。

下記製品名等は米国 Microsoft Corporation の登録商標です。 Microsoft、Windows、Windows Vista、Windows7、Windows8

その他の商品名、会社名は、各社の商標または登録商標です。

#### ■ご注意

- (1) お取扱いを誤った場合には責任を負いかねますので、ご使用前には必ず本マニュアルをお読み下さ い。
- (2) このマニュアルの作成にあたっては万全を期しておりますが、万一不審な点、記載漏れなどお気づき のことがありましたらお問い合わせ下さい。
- (3) 本製品を使用した事によるお客様の損害、逸失利益、または第三者のいかなる請求につきましても、 上記の項目(2)にかかわらず当社は一切の責任を負いかねますので、あらかじめご了承下さい。
- (4) このマニュアルの著作権および本体ハードウェア、ソフトウェアに関する知的財産権は、センチュリー・ システムズ株式会社に帰属します.
- (5) このマニュアルの内容の全部または一部を無断で転用、複製することはできまん。
- (6) 本マニュアルの内容および仕様、外観は、改良のため将来予告なく変更することがあります。

■本製品の修理について

本製品の修理はセンドバックサービスになっています。故障等の異常が発生した修理対象機器をご返却 いただき、当社にて修理を実施いたします。修理後、お客様が指定する場所に送付いたします。

- ※ 当社への発送料金はお客様ご負担となります。
- ※ お預かりする修理品の状況により、修理のために本製品の設定情報を初期化し、ご購入前の状態 に戻す場合があります。必ず設定情報の控えを取ってから修理品をお送りください。
- ※ 本製品の保証期間は、お買い上げ日より 1 年間です。保証期間を過ぎたもの、保証書に販売店印 のないもの(当社より直接販売したものは除く)、また保証の範囲外の故障については有償修理とな りますのでご了承ください。保証規定については、同梱の保証書をご覧ください。

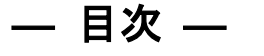

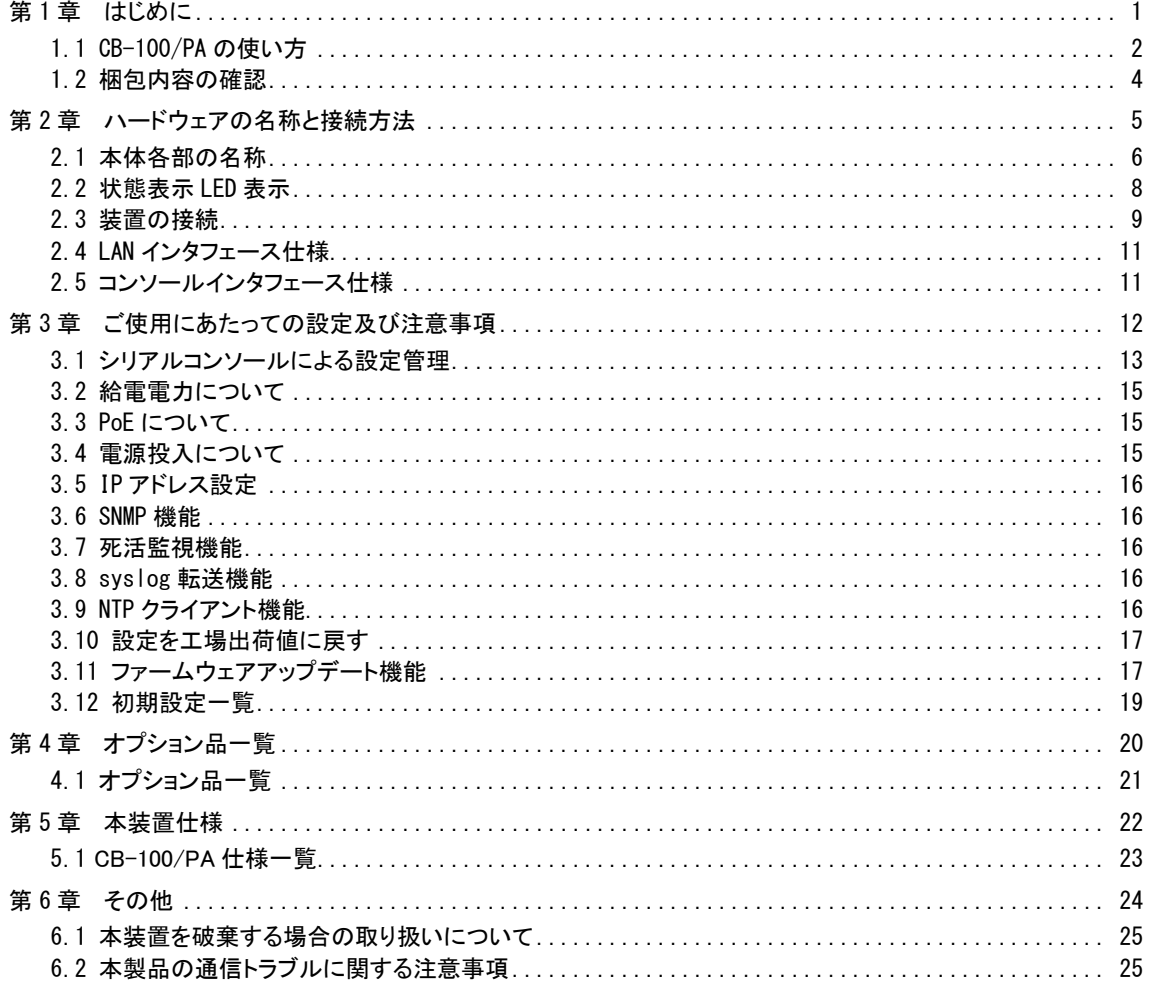

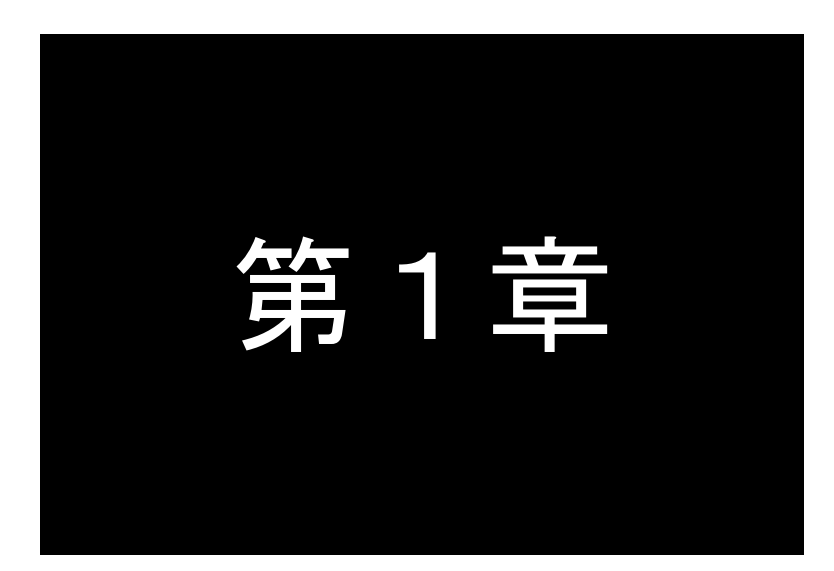

<span id="page-3-0"></span>はじめに

ここでは FutureNet CB-100/PA の概要をご紹介します。

# <span id="page-4-0"></span>1.1 CB-100/PA の使い方

FutureNet CB-100/PA(以降 CB-100/PA と表記)は電源管理を一元化し、追加の電源工事やケーブル敷設などを 行うことなく、各機器をご利用いただくことが可能になります。

#### ●DC 電源、PoE 電源からそれぞれの機器への同時電源供給を実現

CB-100/PA は PoE での受電、給電に加え、DC 電源の受電、給電にそれぞれ対応いたします。PoE で受電し、弊社 M2M用製品であるマイクロサーバ及びVPNルータ等への給電が可能です。電源を機器毎に用意していた環境や、 電源方式が限定される箇所へ導入することにより、追加工事のリスクやコストを抑えたシンプルな構成の利用環境 を構築頂けます。

#### ●M2M 用途に適した温度環境対応、管理機能

CB-100/PA は-20℃~60℃の温度環境に対応いたします。また接続機器への電力供給を、登録したスケジュ ールやリモート操作で制御出来ます。様々なフィールドにて、電源制御装置、環境対応 HUB としてお使いいた だけます。

#### ●LAN 死活監視に基づく自動電源リセット(ON/OFF)が可能

CB-100/PA はあらかじめ指定した IP アドレスに対して定期的に ping パケットを送信して死活監視をおこなう 機能を備えています。一定回数以上 ping の応答がない場合は指定の DC 出力を(OFF/ON)し、接続された外 部装置を再起動することができます。

#### ●FutureNet CB-100/PA の利用方法

#### ●利用例 1: PoE 給電対応のネットワーク機器に、PoE 対応機器(カメラ)とDC 電源機器を接続

PoE 対応ネットワーク機器とカメラ、DC 電源機器の間に本製品を配置することにより、電源の供給を一元化出 来ます。ネットワークを介して、センタ側からカメラ、DC 電源機器にそれぞれアクセスが可能です。

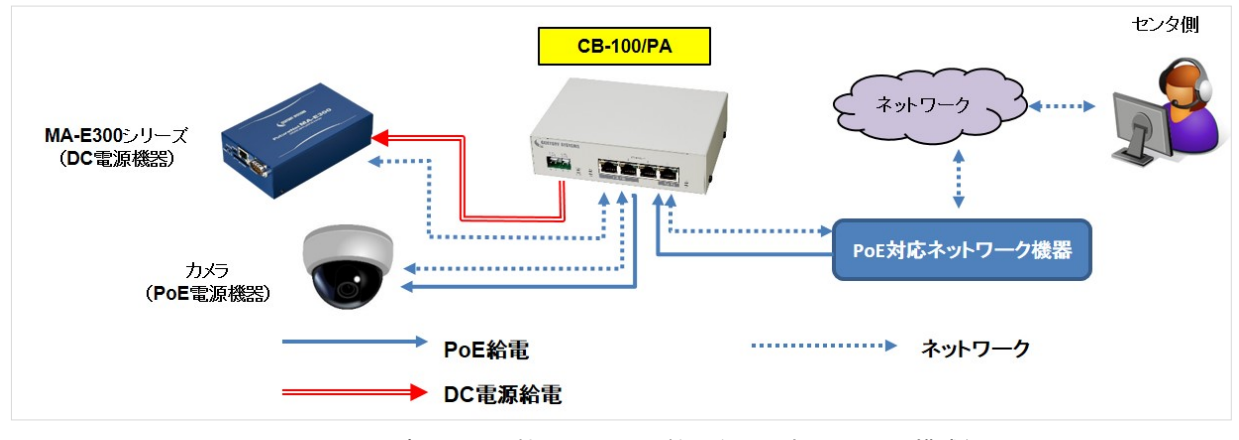

図 1 PoE 環境にて PoE 機器、DC 電源機器を利用するシステム構成例

### ●利用例 2: DC 電源環境にて、PoE 対応機器(カメラ)と DC 電源機器を接続

DC 電源環境にてカメラ、DC 電源機器の間に本製品を配置することにより、電源の供給を一元化出来ます。 ネットワークを介して、センタ側からカメラ、DC 電源機器にそれぞれアクセスが可能です。

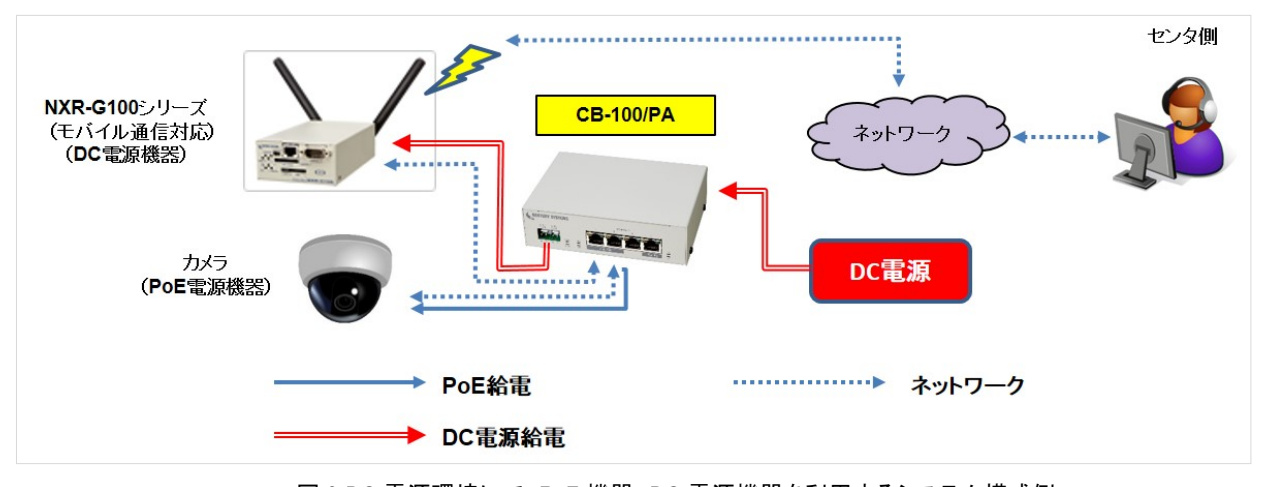

図 2 DC 電源環境にて、PoE 機器、DC 電源機器を利用するシステム構成例

# <span id="page-6-0"></span>1.2 梱包内容の確認

製品パッケージに含まれる内容は別紙の「パッキングリスト」に記載されています。「パッキングリスト」に含まれるもの がそろっているか確認して下さい。万一、不足しているものがありましたら、お手数ですが「FutureNet サポートデスク」ま でご連絡下さい。

下記 URL にマニュアル最新版があります。必要に応じてダウンロードしてご利用下さい。

### CB-100/PA

<http://www.centurysys.co.jp/products/option/cb100pa/>

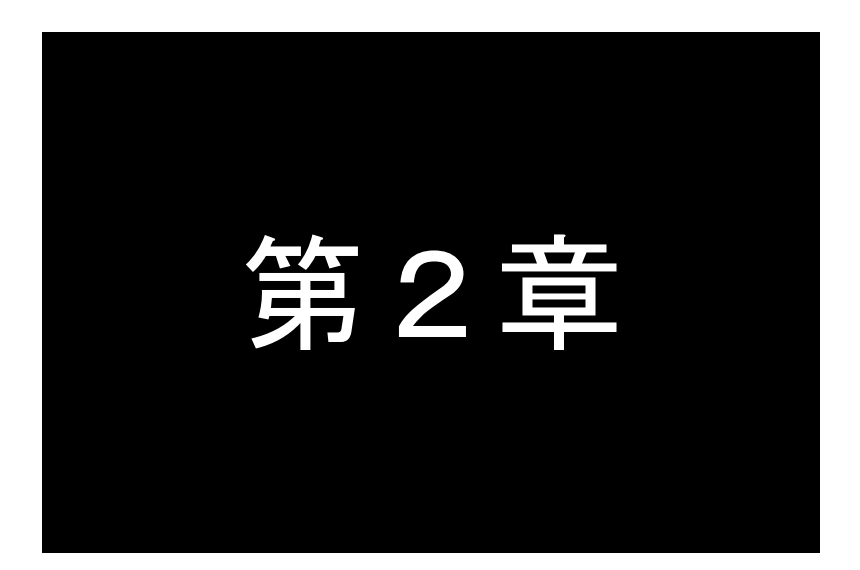

# ハードウェアの名称と接続方法

<span id="page-7-0"></span>ここでは FutureNet CB-100/PA の本体各部の名称と接続についてご説明します。

# <span id="page-8-0"></span>2.1 本体各部の名称

CB-100/PA の本体各部の名称と働きは以下のとおりです。

●前面図

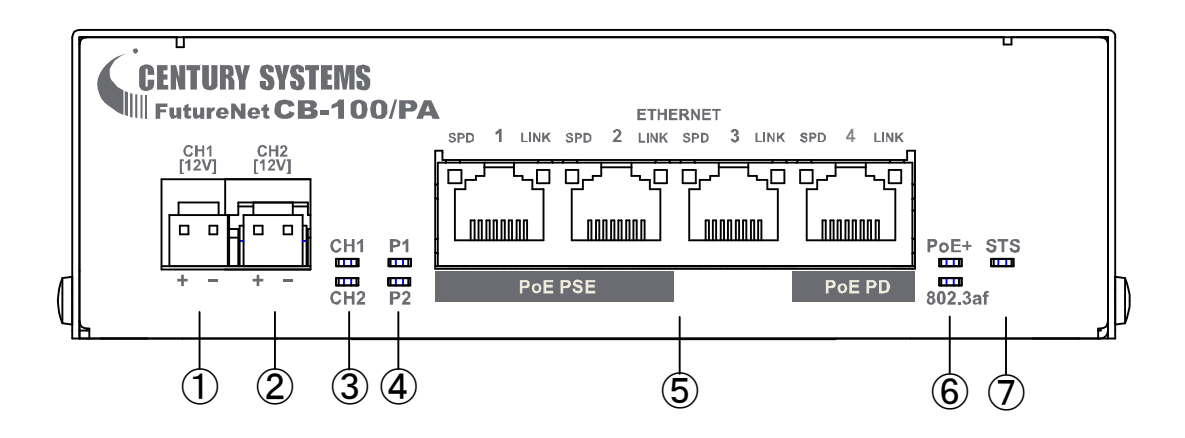

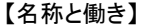

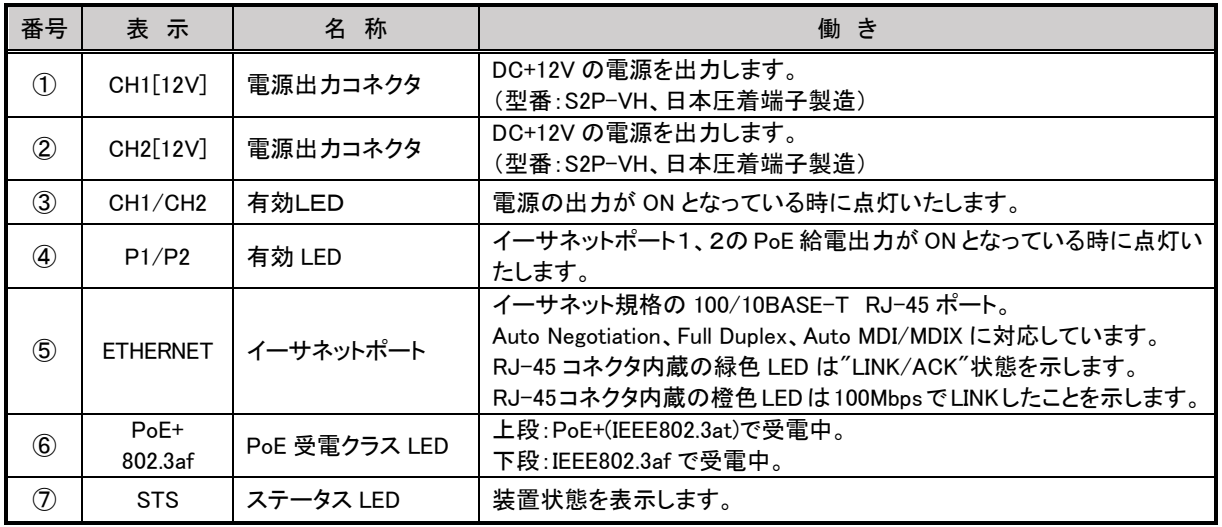

●背面図

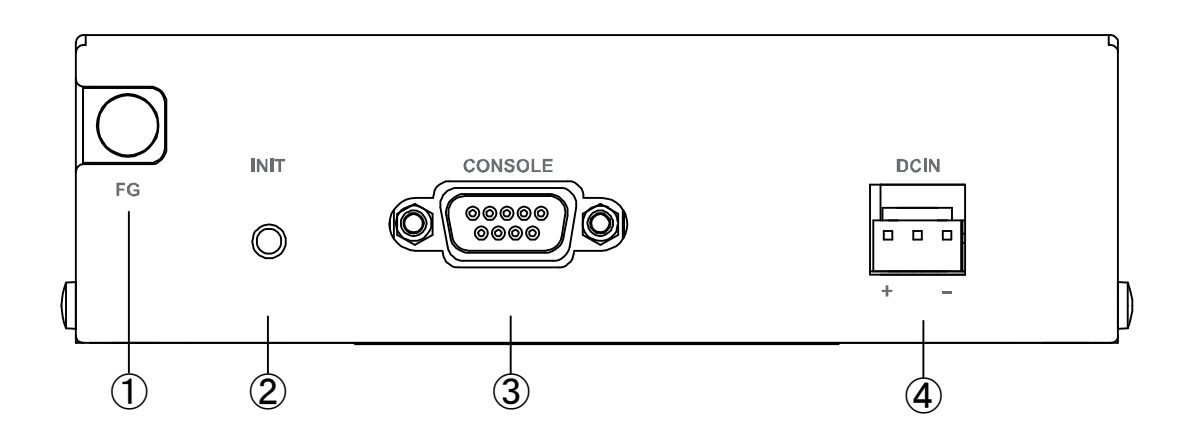

# 【名称と働き】

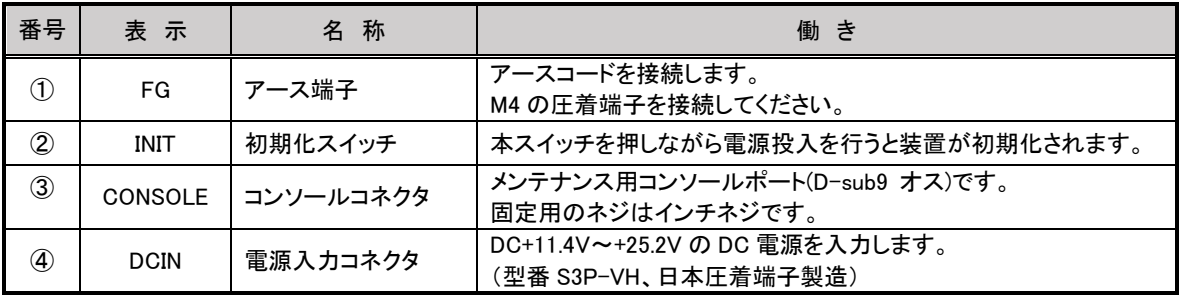

# <span id="page-10-0"></span>2.2 状態表示 LED 表示

CB-100/PA の LED 表示を以下に示します。

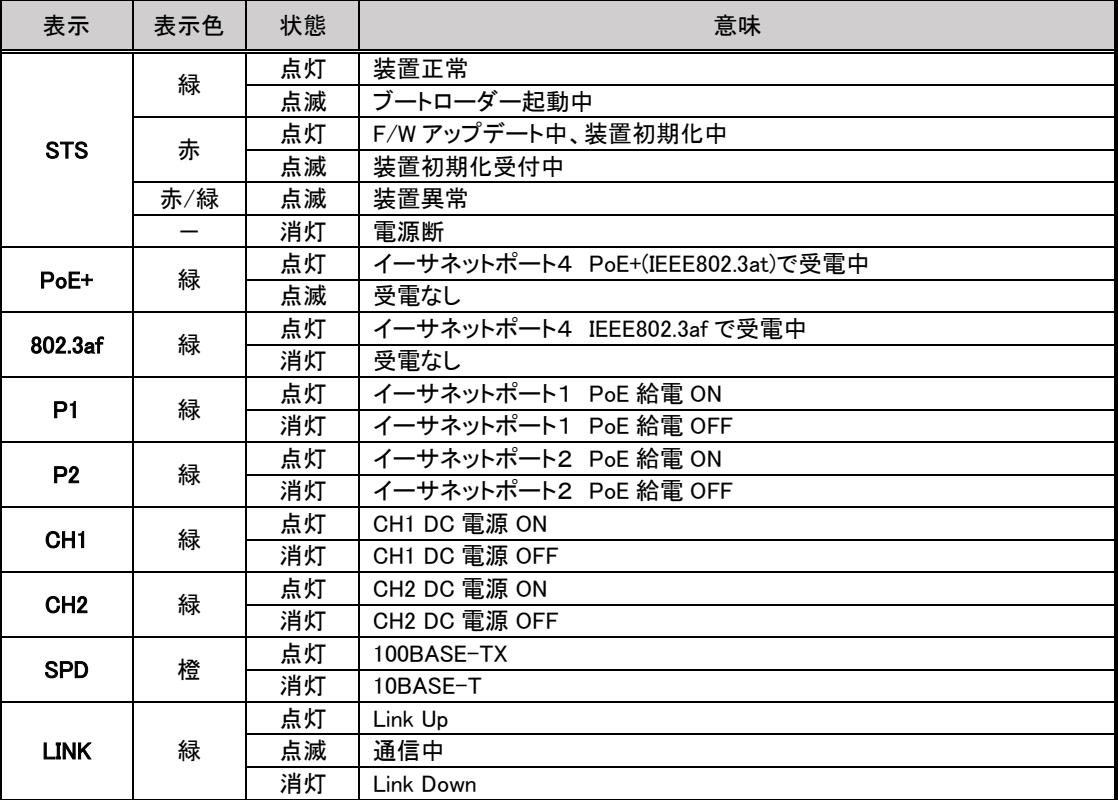

<span id="page-11-0"></span>2.3 装置の接続

CB-100/PA の接続は次のように接続してください。

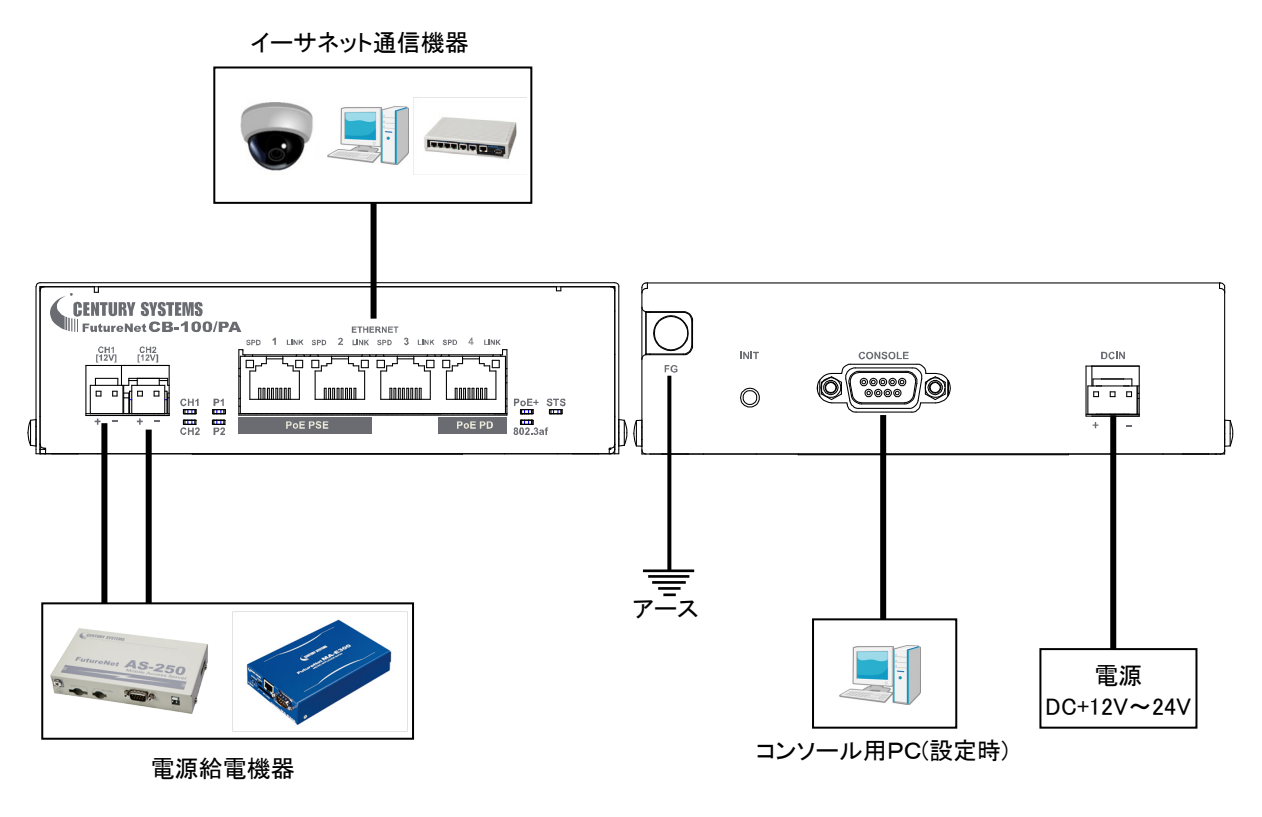

装置の接続

各電源ポート仕様一覧

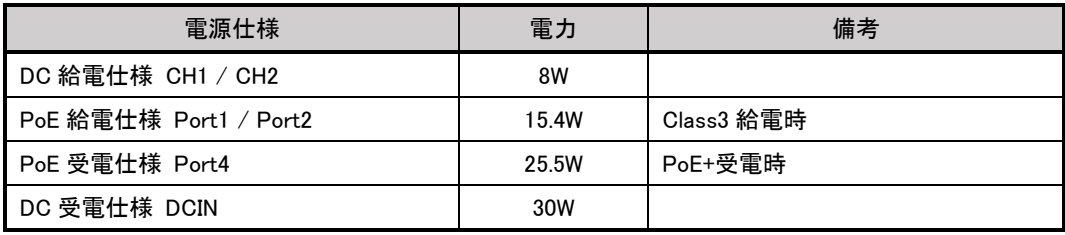

※DCIN 入力と PoE 受電機能は同時に使用しないでください。

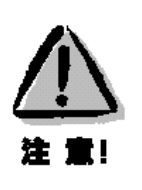

【DC 入力と PoE 受電同時接続について】

DC 入力と PoE 受電を同時に行うことはできませんのでご注意してください。接続を行った場合、 本装置の DC 入力が優先となる為、PoE 給電側の低電流検出機能が働く場合があります。 その場合は本装置の Port4 以外に接続することでご使用になれます。 PoEは非常に高い電圧を出力いたしますので、給電中のTPケーブルの取扱には注意してくださ い。ご使用の前にケーブルに断線や欠損が無いかご確認ください。

LAN ケーブルの接続

CB-100/PA を LAN に接続するにはイーサネットケーブルを使って CB-100/PA の 100/10Base-T ポートに接続し ます。

カテゴリ5 以上の UTP ケーブルを使用してください。CB-100/PA と接続する相手機器との間のケーブル長が 100m 以内であることを確認してください。

イーサネットケーブルのクロス/ストレートは自動判定です。ケーブル・コネクタは、「カチッ」と音がするまでし っかりと接続して下さい。取り外す場合はツメを押しながら抜き取ってください。

コンソールケーブル(RS-232 ケーブル)の接続

RS-232 ケーブルのコネクタを CB-100/PA の D-SUB コネクタにねじ止めしてください。RS-232 ポートの詳細は 「2.5 [コンソールインタフェース仕様」](#page-13-1)を参照してください。

 電源ケーブルの接続(添付品) 電源コネクタは「カチッ」と音がするまでしっかりと接続してください。 取り外す場合にはツメを押しながら抜き取ってください CB-100/PA 側の電源入力コネクタは S3P-VH(日本圧着端子製造)です。適合する相手側コネクタは 下記型番です。

> メーカー :日本圧着端子製造 ハウジング型番 :VHR-3N コンタクト型番 :SVH-21T-P1.1 または SVH-41T-P1.1

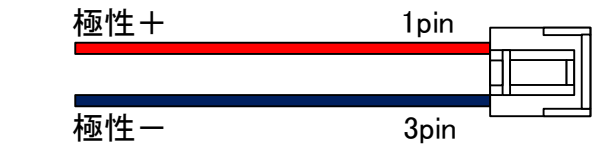

接続先に合わせて加工してください

> 電源ケーブルの接続(他装置への給電ポート)

CB-100/PA 側の電源出力コネクタは S2P-VH(日本圧着端子製造)です。適合する相手側コネクタは 下記型番です。

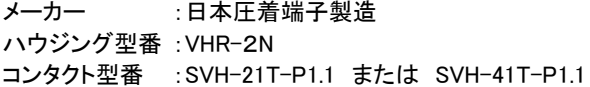

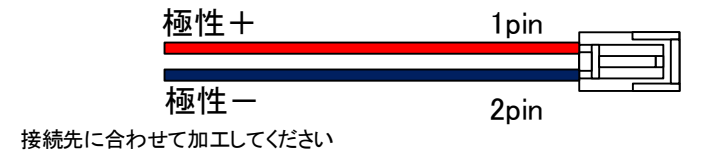

<span id="page-13-0"></span>2.4 LAN インタフェース仕様

CB-100/PA は以下のイーサネットインタフェースを備えています。

Fast Ethernet × 4 ポート 100BASE-TX/10BASE-T (RJ-45)、Auto MDI/MDI-X

CB-100/PA の MAC アドレスの上位 3 バイトは"00806D"です。MAC アドレスは本体の裏面のシールに印刷されていま す。また、ログインしステータス表示コマンド「show product」で確認することもできます。

通信速度および通信モードのオートネゴシエーション機能を持っていますので、電源投入時、通信相手と互いにやりと りを行い通信速度と全二重/半二重モードを自動的に決定します。

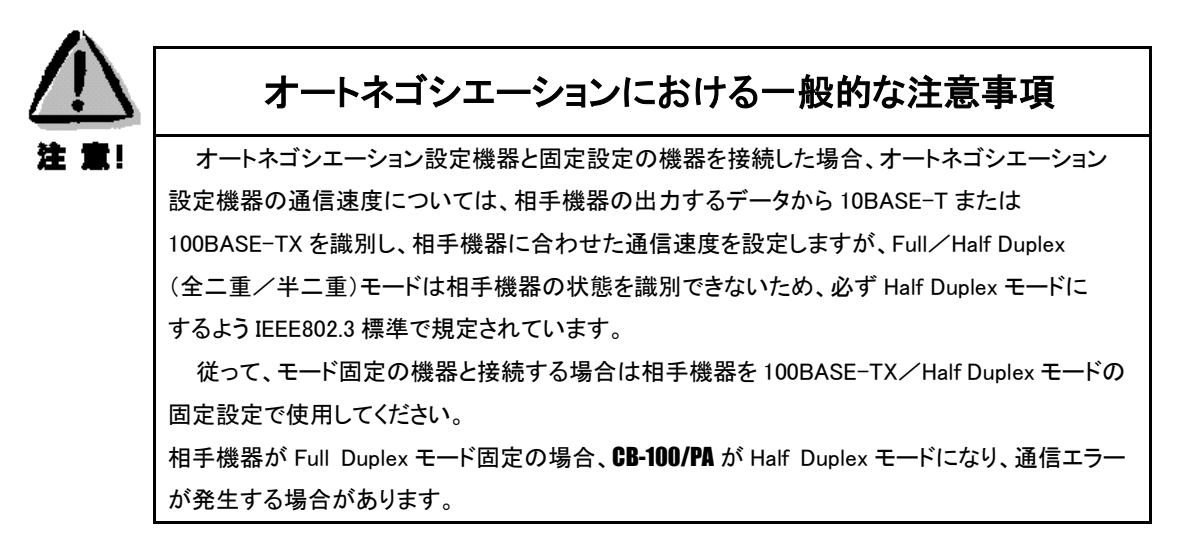

<span id="page-13-1"></span>2.5 コンソールインタフェース仕様

CB-100/PA のコンソールインタフェースは RS-232 に準拠しています。

RS-232 インタフェースの仕様は以下のとおりです。

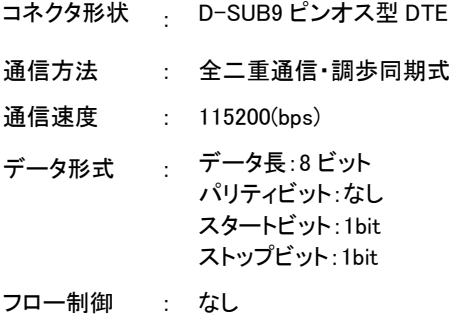

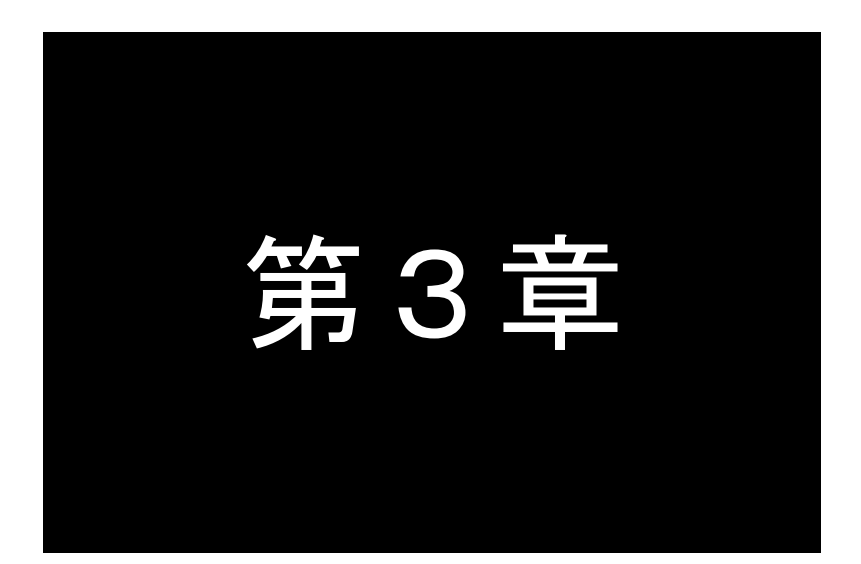

# <span id="page-14-0"></span>ご使用にあたっての設定及び注意事項

ここでは FutureNet CB-100/PA のご使用時の注意事項についてご説明します。

- <span id="page-15-0"></span>3.1 シリアルコンソールによる設定管理
- (1) 本装置に接続するクライアント PC の接続用ターミナルソフトの起動し「2.5 [コンソールインタフェース仕様」](#page-13-1)に記 載した設定をします。
- (2) 本装置背面の CONSOLE コネクタとシリアルケーブル(クロス)で接続します。

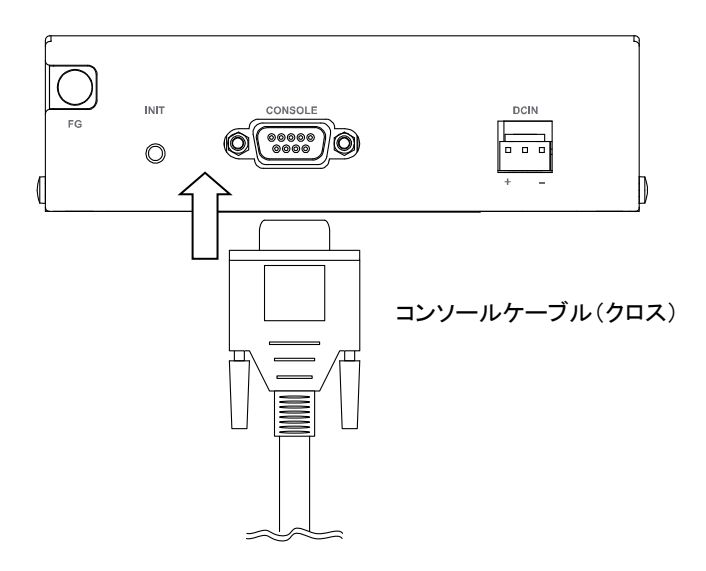

(3) 接続完了後ターミナルソフト画面上にログイン画面が表示されます。

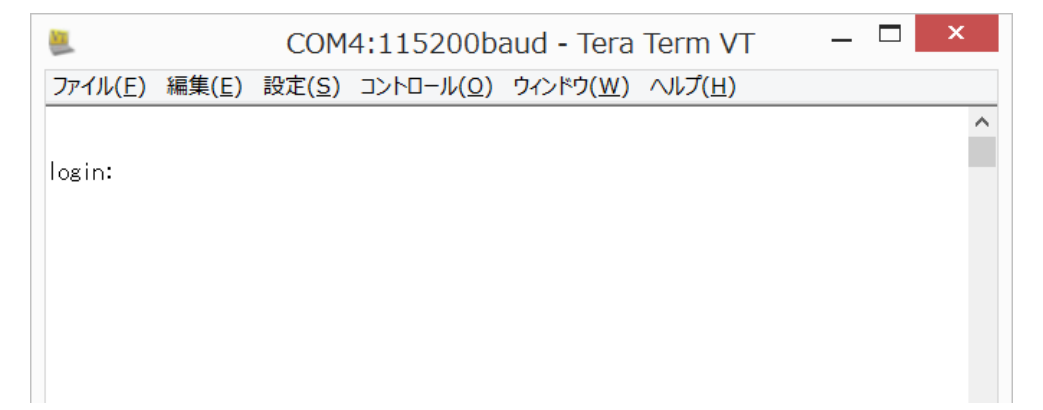

(4) ユーザー名、パスワード共に入力しログインします。入力後は「Return」キーまたは「Enter」キーを 押してください。

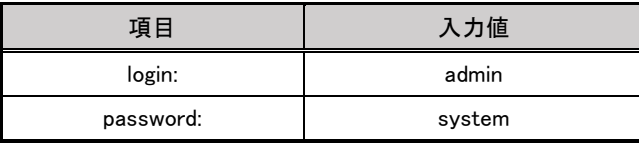

※パスワードは表示されません。

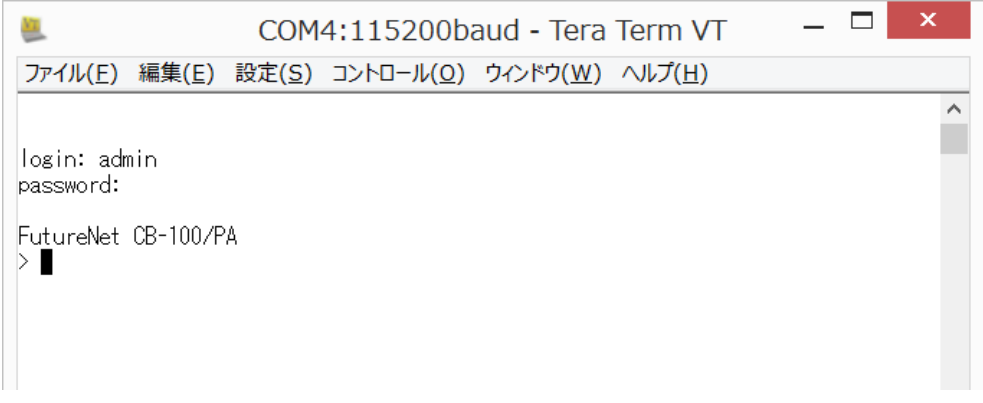

(5) 接続コマンド一覧(抜粋)

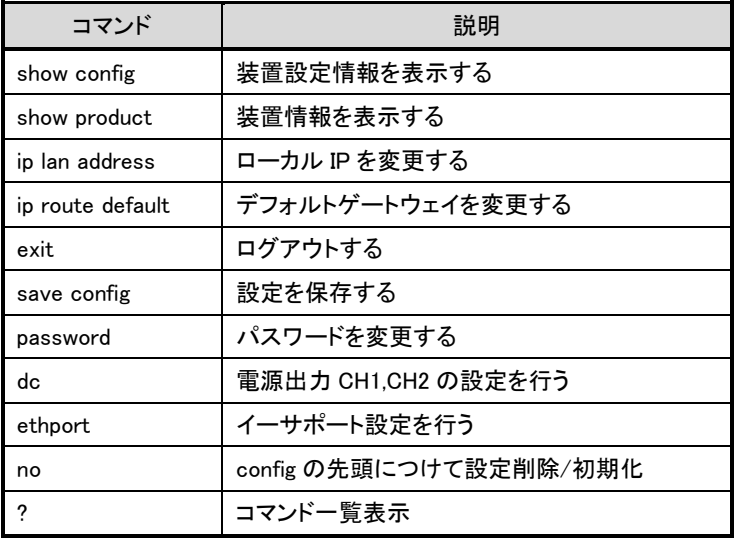

※詳細な設定方法は別紙コマンドリファレンスを参照してください。

#### <span id="page-17-0"></span>3.2 給電電力について

CB-100/PA に接続する負荷は、以下の供給可能電力を超えないようにしてください。 供給可能電力を超えた負荷を接続すると意図しない装置のシャットダウン又は再起動が発生する可能性があります。

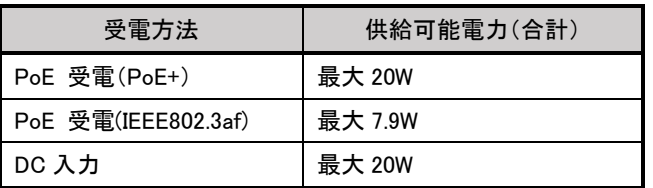

※上記は使用環境およびご使用になる給電機器により変動いたしますのご注意ください。(下記参照)

meme メモ

本装置は使用環境温度により供給可能電力が変わります。 -20℃ ~ 40℃ 供給可能電力 100%まで出力可 40℃ ~ 60℃ 供給可能電力 75%まで出力可

意図しないシャットダウンを防ぐために、給電ポートごとに最大電力の閾値を設定することが可能です。 設定方法は別紙コマンドリファレンスを参照してください。

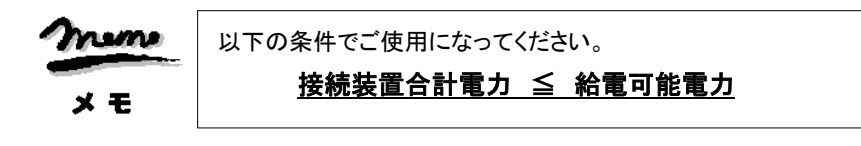

# <span id="page-17-1"></span>3.3 PoE について

IEEE802.3 に規定する PoE の仕様は以下の通りになっています。

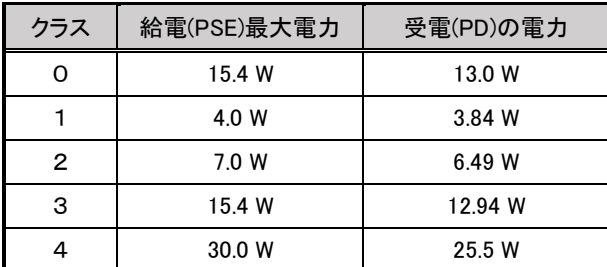

本装置に電力管理機能があり、予めご使用機器の電力が分かっている場合はクラスに関係なくユーザーによる最大 電力を変更することも可能です。設定方法は別紙コマンドリファレンスを参照してください。

## <span id="page-17-2"></span>3.4 電源投入について

本装置には電源スイッチがありません。

電源コネクタ、PoE を接続した時に電源が投入されます。

<span id="page-18-0"></span>3.5 IP アドレス設定

CB-100/PA のイーサネットをご使用になる場合は運用開始前にご使用になるネットワークのIPアドレス設定と Telnet のパスワード設定を行ってください。

IP アドレスの工場出荷値は 192.168.254.253 に設定されていますので、お手持ちの(Telnet クライアントとして使う) パソコンの IP アドレスを一時的に 192.168.254.\*(ただし\*は 1~253)に変更して、192.168.254.253 に対して Telnet 接続 を行ってください。設定方法は別紙コマンドリファレンスを参照してください。 また、本装置はシリアルコンソールからも設定が可能です。

<span id="page-18-1"></span>3.6 SNMP 機能

CB-100/PA は SNMP のエージェント機能が搭載されてます。

本装置は SNMP エージェント機能を搭載しており、市販のソフトウェアを用いてネットワーク管理を行うことが可能です。 本装置のサポートするマネージメントは以下になります。

- ・SNMP トラップ送信
- ・MIB-II
- ・PowerEthernetMIB
- ・Private MIB

詳細な内容及び設定方法は別紙コマンドリファレンスを参照してください。

# <span id="page-18-2"></span>3.7 死活監視機能

CB-100/PA はあらかじめ指定した IP アドレスに対して定期的に ping パケットを送信して死活監視をおこなう 機能を備えています。一定回数以上 ping の応答がない場合は指定の DC 出力を(OFF/ON)し、接続された外部装置を再 起動することができます。設定方法は別紙コマンドリファレンスを参照してください。

#### <span id="page-18-3"></span>3.8 syslog 転送機能

CB-100/PA は、ログ情報を外部の Syslog サーバに転送する機能を備えます。 設定方法は別紙コマンドリファレンスを参照してください。

<span id="page-18-4"></span>3.9 NTP クライアント機能

CB-100/PA は、NTP クライアント機能を搭載しており、ネットワーク経由で正確な時間を取得することが可能です。 設定方法は別紙コマンドリファレンスを参照してください。

<span id="page-19-0"></span>3.10 設定を工場出荷値に戻す

CB-100/PA を工場出荷時の設定に戻す場合は以下の方法で初期化が行えます。

- (1) 装置背面の INIT ボタンを押しながら電源を投入します。
- (2) 電源を投入すると STS LED が赤点滅します。
- (3) STS LED が赤点滅から赤点灯に変わるまで INIT ボタンを押し続けます。
- (4) STS LED 赤点灯に変わったら INIT ボタンを離します。
- (5) 装置が再起動し STS LED が緑点灯に変わったら初期化完了です。

# <span id="page-19-1"></span>3.11 ファームウェアアップデート機能

CB-100/PA は書換え可能なフラッシュメモリを搭載しており、フラッシュメモリにファームウェアを格納しています。 ファームウェアのバージョンアップを行っても、本装置に設定した内容は失われません。 バージョンアップは、Windows パソコンを使って、LAN から行うことができます。

CB-100/PA へのファームウェア書き込みはユーティリティソフト TCP ダウンローダを使用しますので、弊社ホームページ から新ファームウェア(\*.img)と一緒に TCP ダウンローダ(tcpdwl.exe)を入手してください。

(1) TCP ダウンローダのインストール

バージョンアップを行う Windows パソコンに、TCP ダウンローダ(tcpdwl.exe)をコピーして下さい。 tcpdwl.exe をダブルクリックすると、TCP ダウンローダが起動されます。

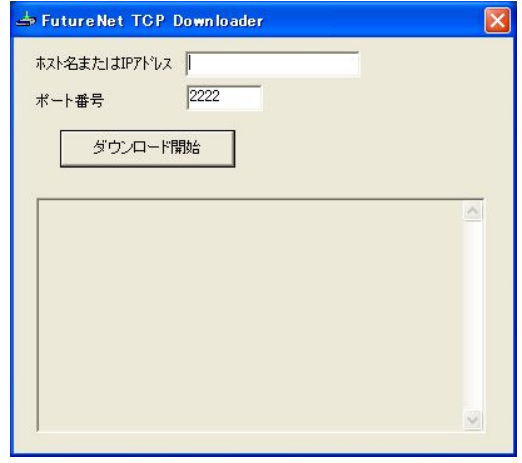

表示画面の「ホスト名または IP アドレス」の欄に、本装置の IP アドレスを入力して下さい。 ポート番号 2222 は変更しないで下さい。

(2) IP アドレスの指定ができたら、[ダウンロード開始]ボタンをクリックします。

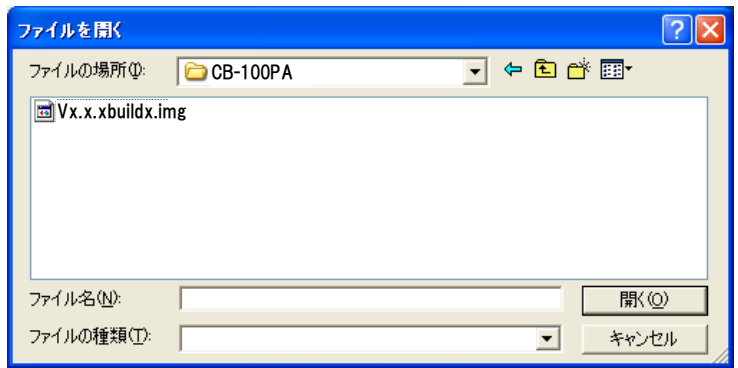

入手した新ファームウェアファイル(拡張子 img)を指定して下さい。

(3) ファームウェアファイルを選択し、[開く]ボタンをクリックして下さい。

これからダウンロードするファームウェアのバージョン番号が表示されます。 [OK]ボタンをクリックしてください。

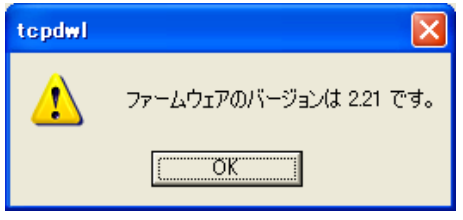

(4) 「ファームウェアを更新します。よろしいですか?」と表示されますので、良ければ[OK]ボタンをクリックして ください。

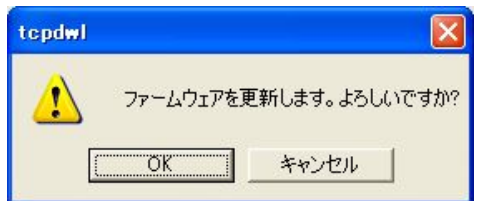

(5) [OK]ボタンをクリックすると、ダウンロードを開始します。 進行状況がウィンドウに表示されます。

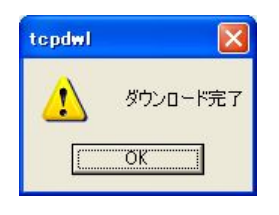

(6) 上の完了ダイアログが表示され、STS(赤)LED から STS(緑)になればダウンロード成功です。

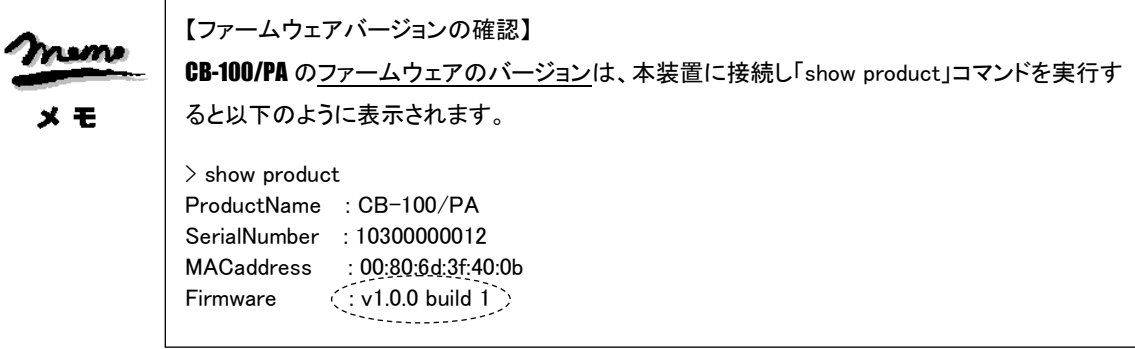

# <span id="page-21-0"></span>3.12 初期設定一覧

CB-100/PA の初期値一覧です。

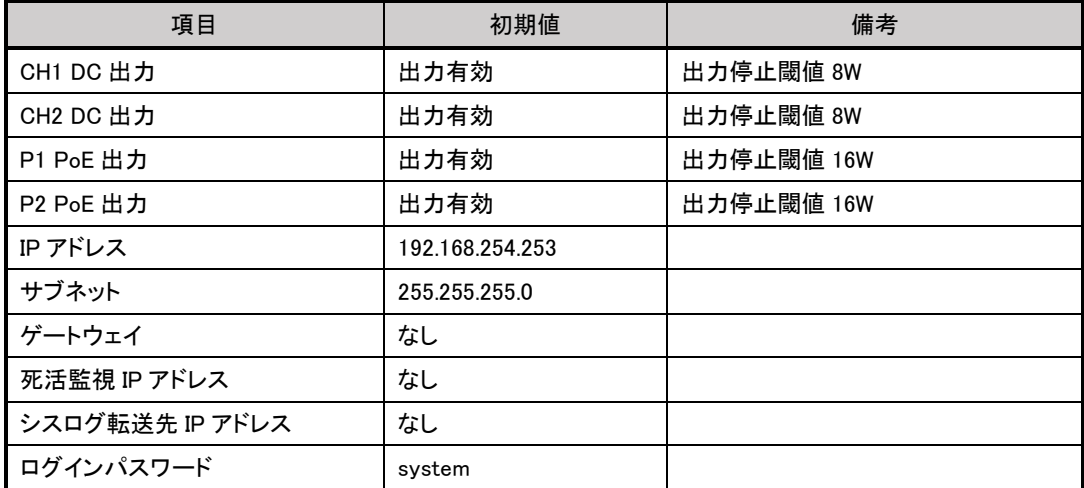

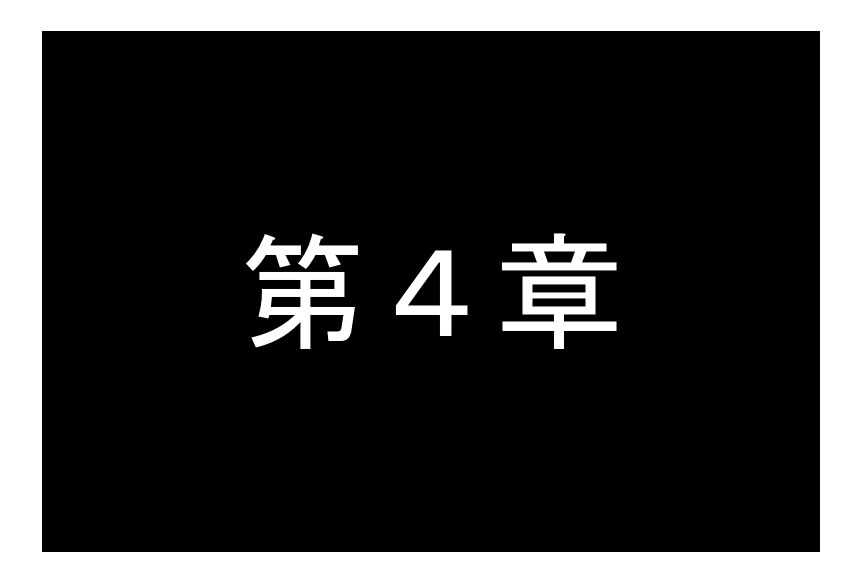

<span id="page-22-0"></span>オプション品一覧

本装置に使用できるオプション品の一覧になります。

# <span id="page-23-0"></span>4.1 オプション品一覧

CB-100/PA は以下のオプション製品があります。

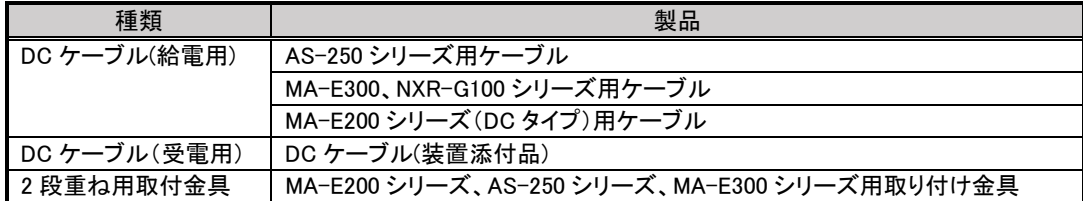

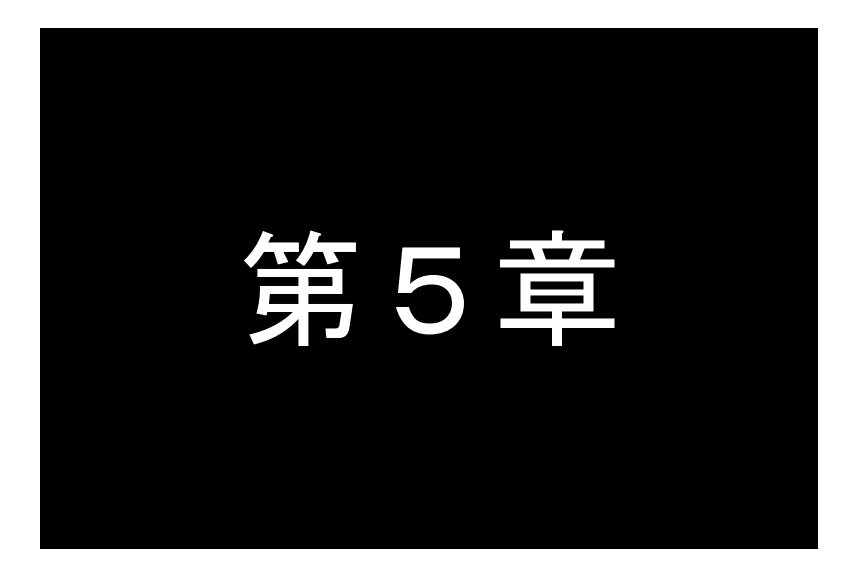

<span id="page-24-0"></span>第5章 本装置仕様

本装置の仕様を記載いたします。

# <span id="page-25-0"></span>5.1 CB-100/PA 仕様一覧

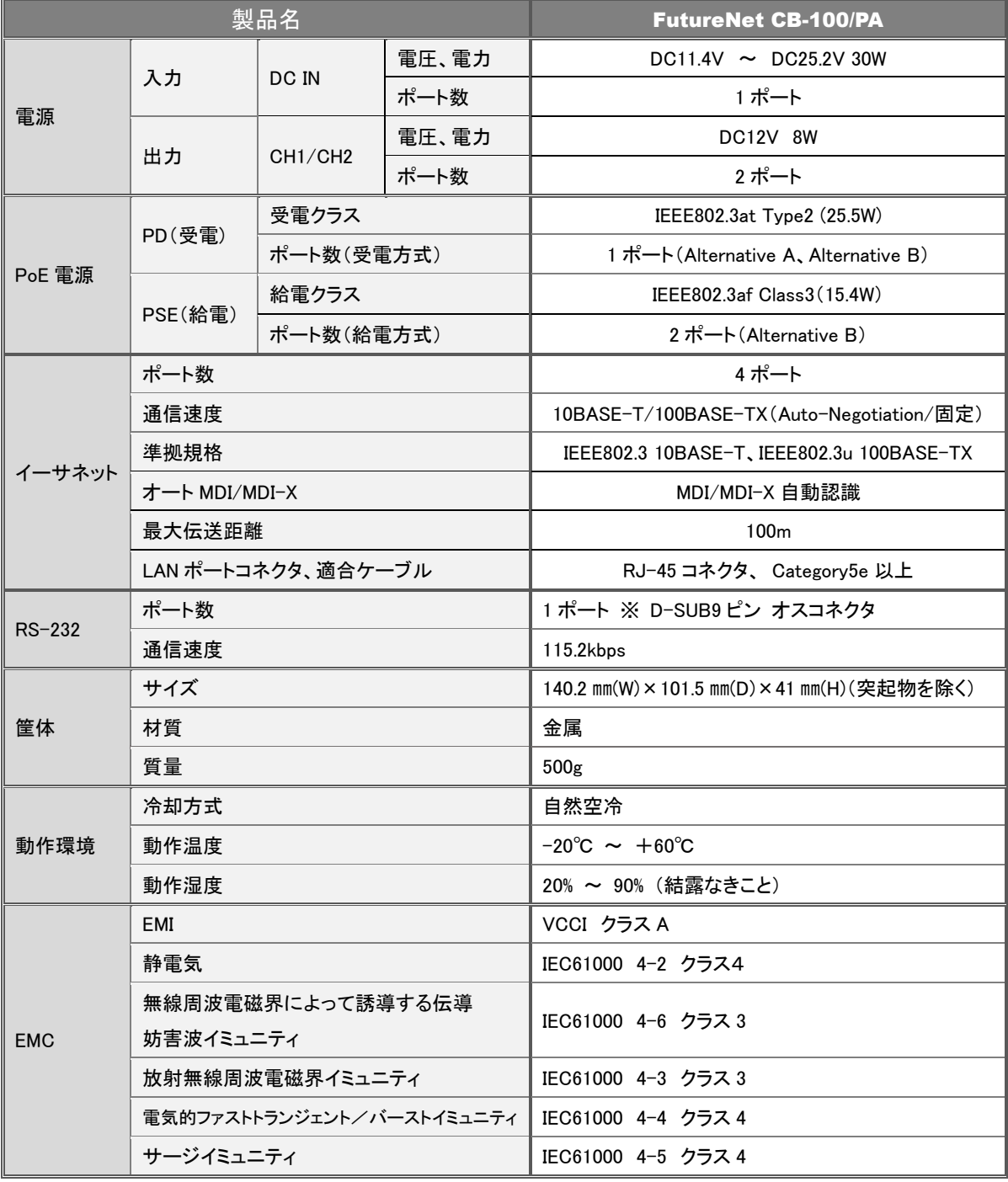

※ これらの仕様は事前の予告なく変更することがあります。

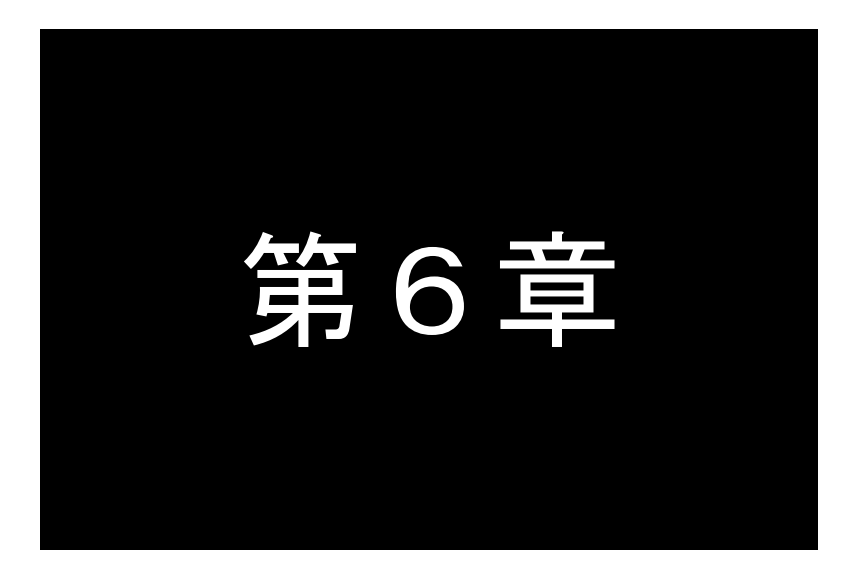

<span id="page-26-0"></span>第6章 その他

その他、案内事項を記載いたします。

<span id="page-27-0"></span>6.1 本装置を破棄する場合の取り扱いについて

本装置を破棄するときは、地方自治体の条例に従って処理してください。 詳しくは、地方自治体にお問い合わせください。

<span id="page-27-1"></span>6.2 本製品の通信トラブルに関する注意事項

本装置の通信トラブルにより金銭的な被害を被っても、弊社は責任を負いかねますのであらかじめ ご了承ください。

# FutureNet CB-100/PA 産業用PoEスイッチ

ユーザーズマニュアル

2015 年 7 月 2 日 Ver.1.0.0 発行 センチュリー・システムズ株式会社 Copyright(c) Century Systems Co., Ltd. 2015

東京都 武蔵野市 境 1-15-14 宍戸ビル 〒180-0022 Tel. 0422-37-8911 Fax. 0422-55-3373 http://www.centurysys.co.jp/